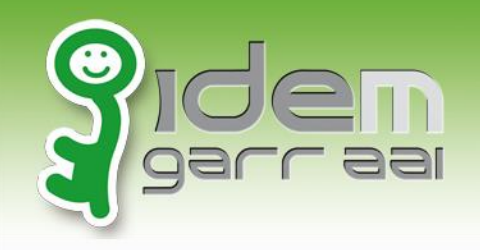

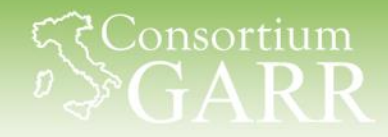

# **Shibboleth SP**

# *installazione e configurazione di base per SSO*

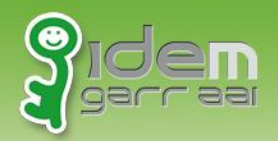

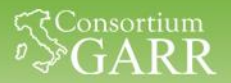

# **Agenda**

# Intro sui service provider Installazione Configurazione Protezione di una risorsa web

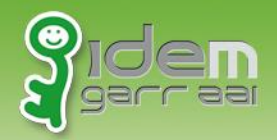

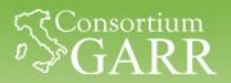

## **Quadro di insieme**

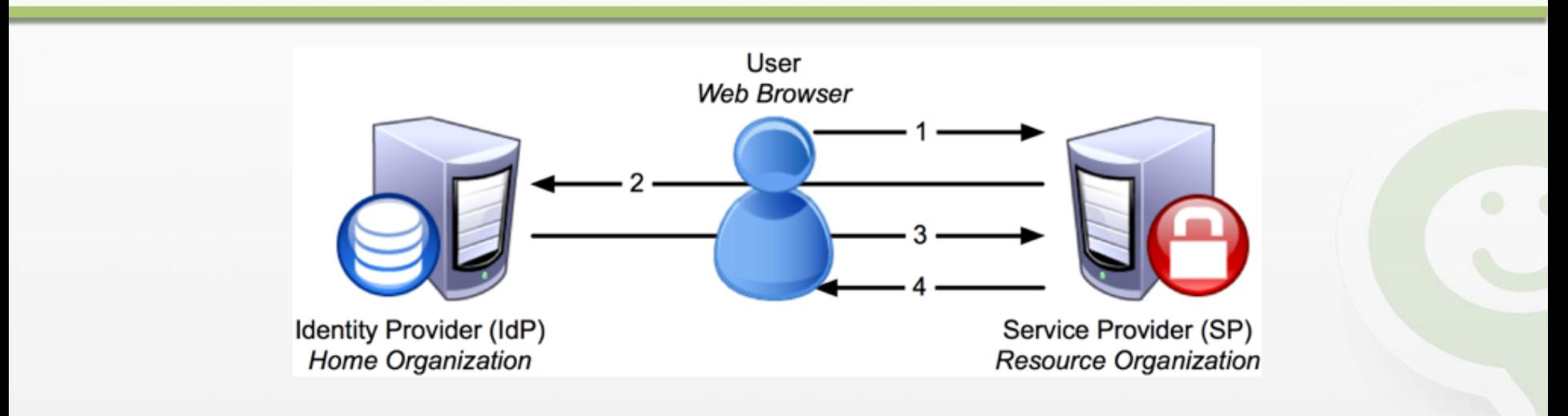

1.The SP detects the user attempting to **access restricted content** within the resource.

2.The SP generates an **authentication request**, then sends the request, and the user, to the user's IdP.

3.The **IdP authenticates** the user, then sends the **authentication response**, and the user, back to the SP.

4.The **SP verifies the IdP's response** and sends the request through to the resource

Nunzio Napolitano – IDEM CTS –Università degli Studi di Napoli PARTHENOPE 2 https://wiki.shibboleth.net/confluence/display/SHIB2/NewUnderstandingShibboleth

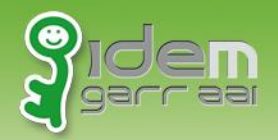

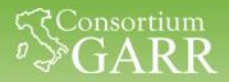

#### **Trust Relationship**

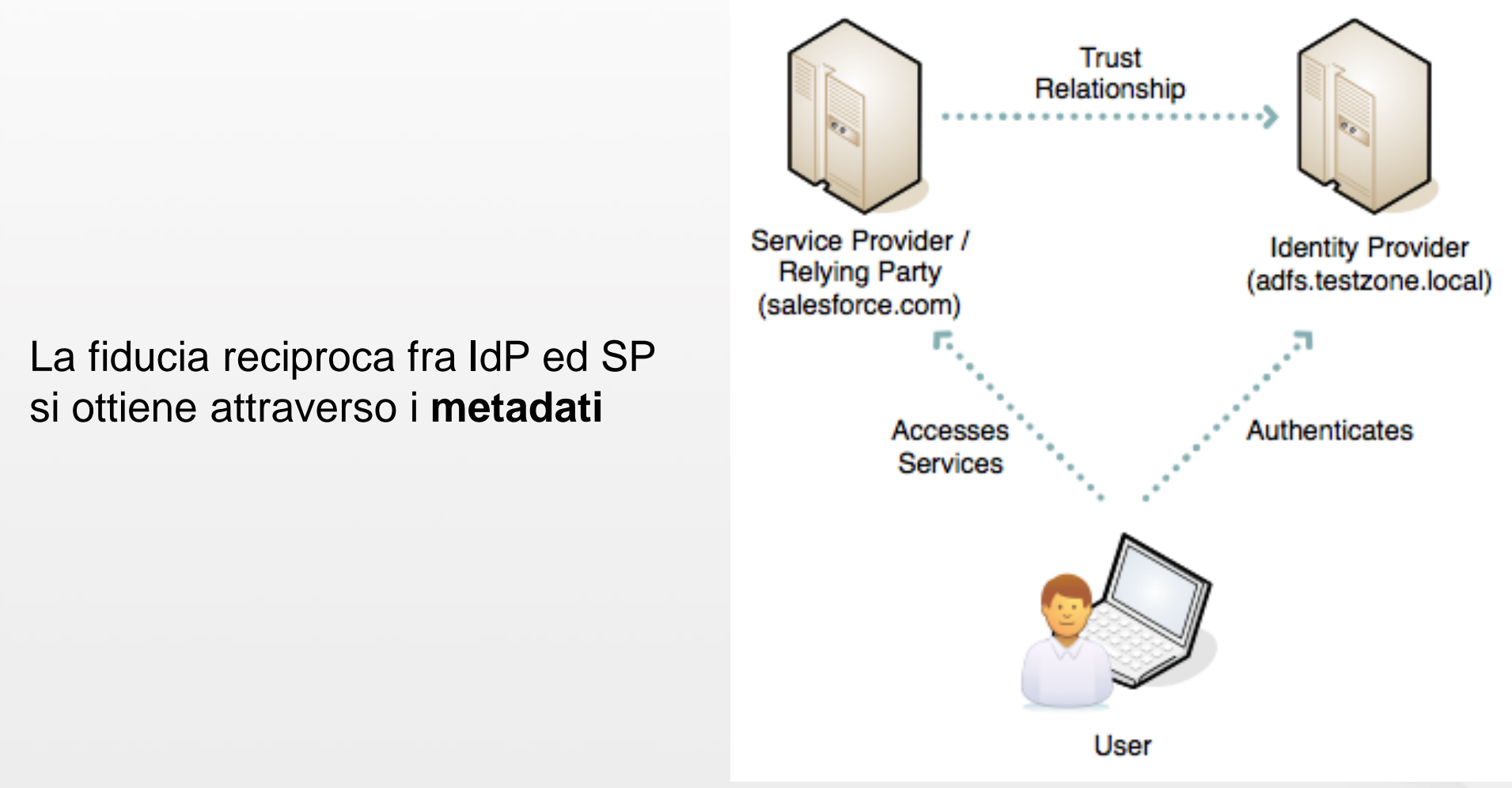

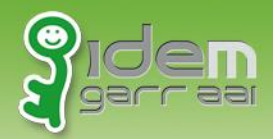

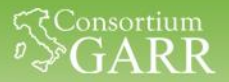

### **Framework SAML**

**Shibboleth SP** - modulo di Apache/IIS, utilizzabile con tutti i linguaggi di programmazione supportati dal webserver.

**SimpleSAMLphp** - implementazione PHP nativa Integrabile direttamente nella nostra applicazione (PHP)

*Elenco dei software* http://en.wikipedia.org/wiki/SAML-based\_products\_and\_services

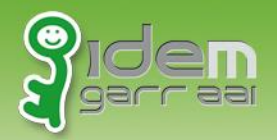

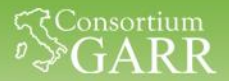

### **Estensioni SAML**

#### Le applicazioni più note hanno dei plug-in SAML già disponibili

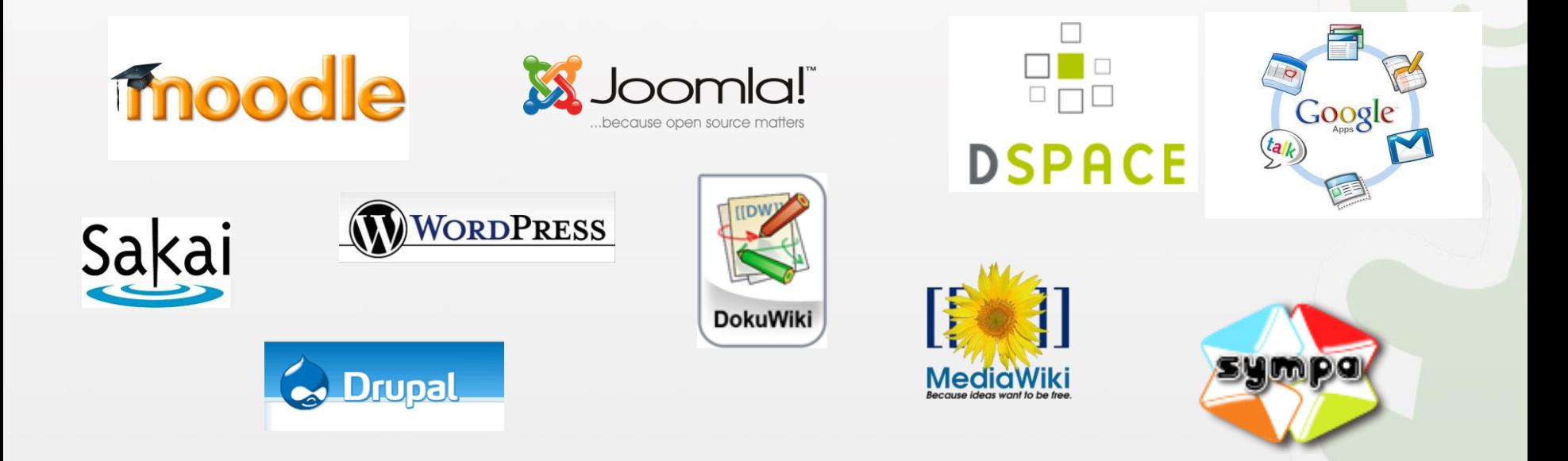

<https://wiki.shibboleth.net/confluence/display/SHIB2/ShibEnabled> [https://rnd.feide.no/federated-software/](https://rnd.feide.no/fed_software/)

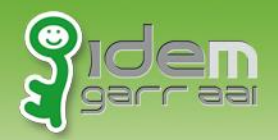

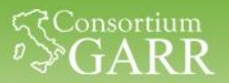

# **Agenda**

# Intro sui service provider

Installazione

# Configurazione Proteggere risorsa web

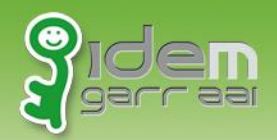

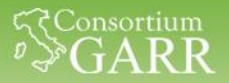

## **Istruzioni operative**

Visualizzazione pagine web

• *Browser* (si può usare quello Host oppure quello della VM)

Configurazione shibboleth/apache/etc..

- Copia dei file da terminale (sudo  $-i$ )
- Edit dei file (gedit, vi,etc)

#### Materiale per configurazione in /home/testuser/CORSO\_IDEM

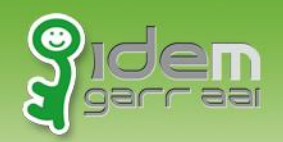

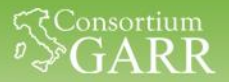

# **Shibboleth SP**

#### Shibboleth Service Provider è composto da

- mod shib (Apache /IIS)
- Demone SHIBD

#### Caratteristiche

- Proteggere l'accesso con «Require»
- Attributi utente accessibili nell'ambiente del web server da tutte le applicazioni (PHP, Perl, .Net, ASP, CGI, ...) es. \$\_SERVER['mail'].
- Servlet container, (es. Tomcat) devono operare con Apache or IIS come front-end

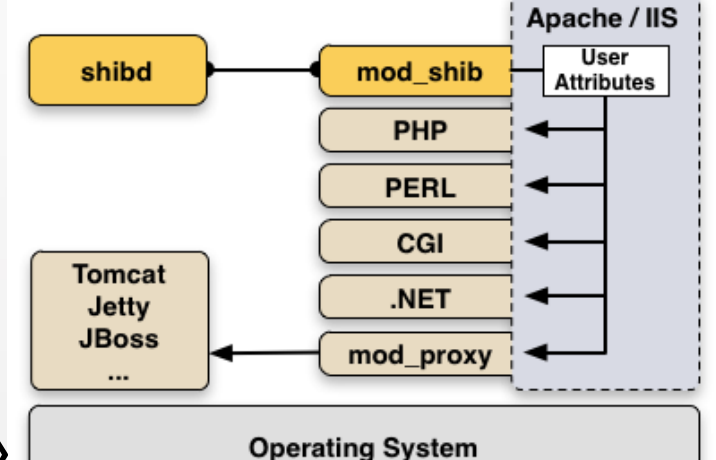

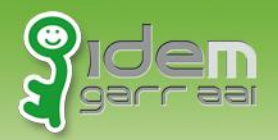

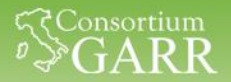

#### **Installazione**

• pacchetti per Debian/Ubuntu

Sudo apt-get install apache2 **libapache2-mod-shib2** openssl php5 ntp

• distribuzioni RPM based

http://download.opensuse.org/repositories/security:// shibboleth/

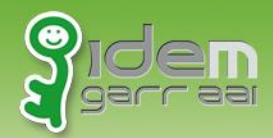

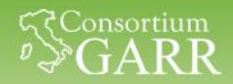

# **Struttura delle directory**

- Modulo Apache
	- /etc/apache2/mod-available/shib2.load
	- /usr/lib/apache2/modules/mod shib2.so
- **Demone** 
	- /usr/bin/
	- /usr/lib/x86\_64-linux-gnu/shibboleth/\*
	- /usr/sbin/shib-keygen
	- /usr/sbin/shibd
- CFG
	- /etc/shibboleth/\*
- Elenco files

```
Comando : dpkg –L libapache2-mod-shib2
```
http://packages.ubuntu.com/trusty/amd64/libapache2-mod-shib2/filelist

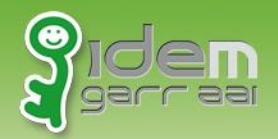

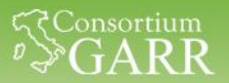

# **Agenda**

# Intro sui service provider Installazione

Configurazione

# Proteggere risorsa web

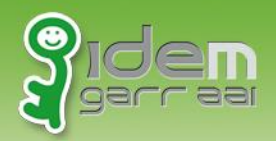

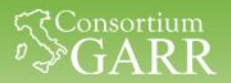

# **Agenda**

# Configurazione -shibd

- Metadati *Firma e verifica*
- Set *entityID*
- Set *SSO*
- Set *metadata provider*

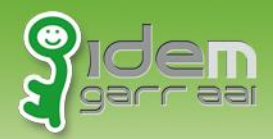

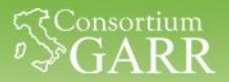

#### **I nostri metadati**

#### La carta di identità del nostro SP

#### <https://sp1.local/Shibboleth.sso/Metadata>

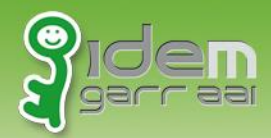

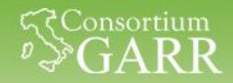

# **Configurazione - certificati**

Salvare i certificati per la **VERIFICA** dei metadati

#### • Federazione IDEM

Wget

[https://www.idem.garr.it/documenti/doc\\_download/32](https://www.idem.garr.it/documenti/doc_download/321-idem-metadata-signer-2019)

[1-idem-metadata-signer-2019](https://www.idem.garr.it/documenti/doc_download/321-idem-metadata-signer-2019)

-O /etc/shibboleth/metadata-signer.crt

#### • Questo corso

Wget https://sp.lab.unimo.it/metadata-signer.crt -O /etc/shibboleth/metadata-signer.crt

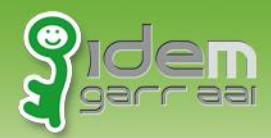

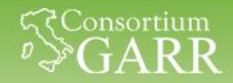

# **Configurazione - certificati**

Creare i certificati per la **FIRMA** dei metadati

• Generazione certificati **/usr/sbin/shib-keygen** /etc/shibboleth/sp-cert.pem /etc/shibboleth/sp-key.pem

#### • Solo per il corso

Cp /home/testuser/CORSO\_IDEM/1\_SESSIONE/shibboleth/sp- \*.pem /etc/shibboleth

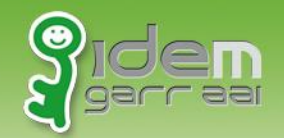

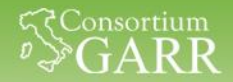

## **Configurazione – shibboleth2.xml -1/3**

#### **Editing di /etc/shibboleth/shibboleth2.xml**

#### **entityID**

#### Sostituire

<ApplicationDefaults entityID="**https://sp.example.org/shibboleth**" REMOTE USER="eppn persistent-id targeted-id">

#### con

<ApplicationDefaults entityID="**https://sp1.local/shibboleth**" REMOTE USER="eppn persistent-id targeted-id">

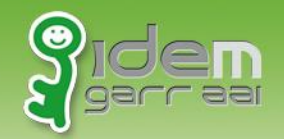

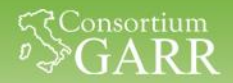

# **Configurazione – shibboleth2.xml -2/3**

#### **Editing di /etc/shibboleth/shibboleth2.xml SSO (caso singolo IdP)**

#### Sostituire

<SSO entityID="**https://idp.example.org/shibboleth"**  discoveryProtocol="SAMLDS"

discoveryURL="https://ds.example.org/DS/WAYF">

SAML2 SAML1

 $\langle$ /SSO $\rangle$ 

#### **Con**

```
<SSO entityID="https://idp-corso.irccs.garr.it/idp/shibboleth" 
  discoveryProtocol="SAMLDS"
discoveryURL="https://ds.example.org/DS/WAYF">
SAML2 SAML1
\langle/SSO\rangle
```
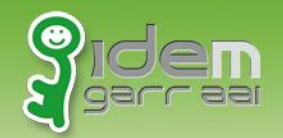

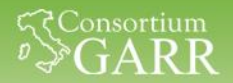

# **Configurazione – shibboleth2.xml -3/3**

#### **Editing di /etc/shibboleth/shibboleth2.xml MetadataProvider**

Inserire il seguente <MetadataProvider>:

```
<MetadataProvider type="XML"
```
uri="**https://sp.lab.unimo.it/rr3/signedmetadata/federation/fedcorso/metadata.xml"**

backingFilePath="**/etc/shibboleth/signed-test-metadata.xml"**

reloadInterval="7200">

**<MetadataFilter type="Signature" certificate="metadata-signer.crt"/>** </MetadataProvider>

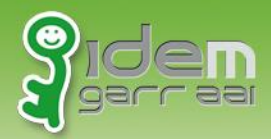

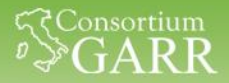

# **Configurazione -check**

- Verifichiamo la configurazione Shibd –t
- Riavviamo il servizio Services shibd restart
- Attiviamo il modulo shib2 a2enmod shib2 service apache2 restart

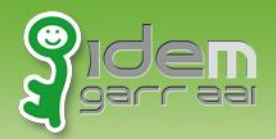

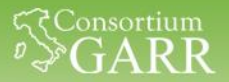

### **I nostri metadati**

Rivediamo i nostri metadata

<https://sp1.local/Shibboleth.sso/Metatada>

Analizziamo i vari TAG

<Request Initiator> <Assertion cunsumer service>

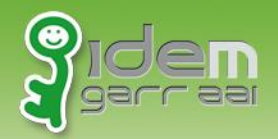

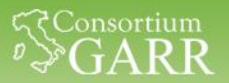

# **Agenda**

# Intro sui service provider Installazione

Configurazione

Proteggere risorsa web

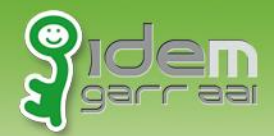

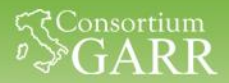

## **Protezione di una risorsa Locale**

## Pagina da proteggere

<https://sp1.local/intranet/intranet.html>

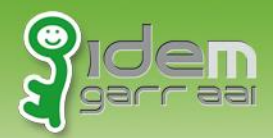

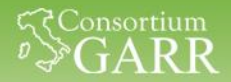

# **Configurazione - Apache**

• configurazione della Location da proteggere Modificare /etc/apache2/sites-available/service \_provider.conf

> <Location /intranet> AuthType shibboleth ShibRequestSetting requireSession true Require shib-session </Location>

• Attivare il modulo shib2

service apache2 restart

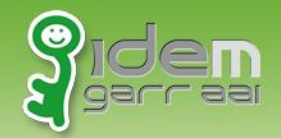

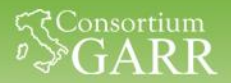

### **Protezione di una risorsa Locale**

#### **VERIFICA**

#### <https://sp1.local/intranet/intranet.html>

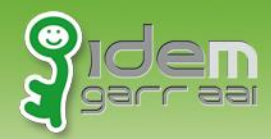

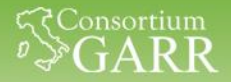

### **Sistemiamo le cose……**

Lanciamo lo script di update per allineare tutte le VM

cd /home/testuser ./CORSO\_IDEM/1\_SESSIONE/update\_stato\_1.sh

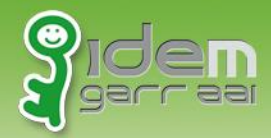

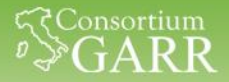

## **Speriamo vi sia piaciuto….**

…..e tutto abbia funzionato!!!

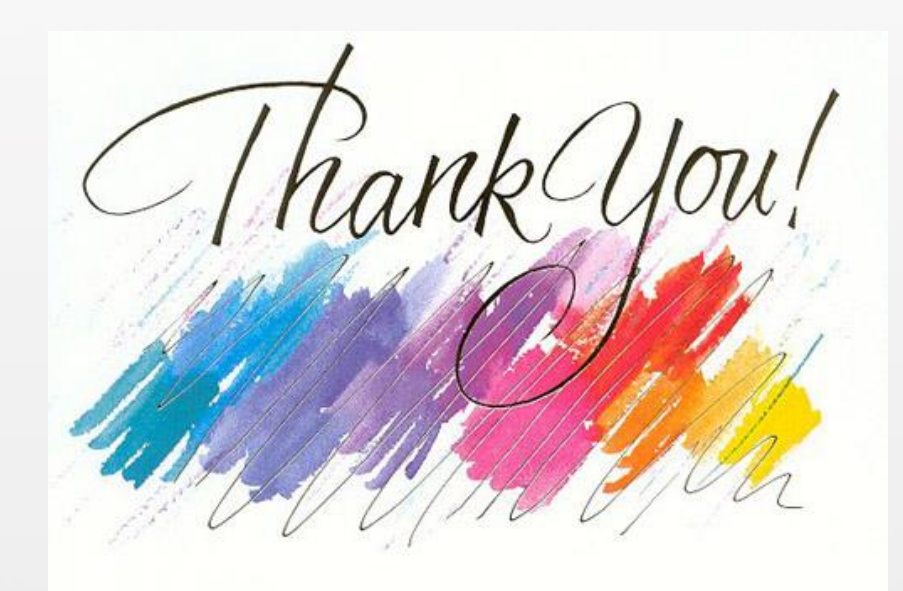